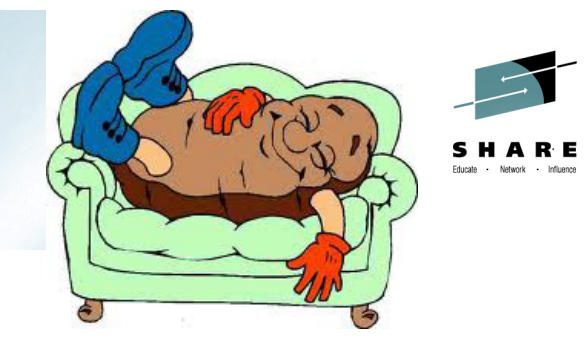

# **z/OS Little Enhancements:Many Small Potatoes Can Make a Big Meal**

**Episode 2014B**

# *Marna WALLE*

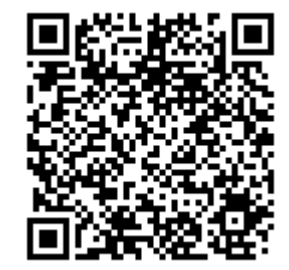

 *z/OS System Installation, IBM Poughkeepsie Member of the IBM Academy of Technologymwalle@us.ibm.com*

*August 7, 2014*

#SHAREorg **PO** 

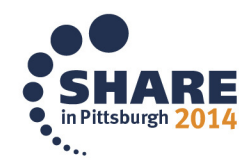

Copyright (c) 2014 by SHARE Inc. (c) 1 Superinter extendine otherwise noted, this work is licensed under

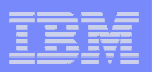

#### **Trademarks**

#### **The following are trademarks of the International Business Machines Corporation in the United States, other countries, or both.**

Not all common law marks used by IBM are listed on this page. Failure of a mark to appear does not mean that IBM does not use the mark nor does it mean that the product is not actively marketed or is not significant within its relevant market.

Those trademarks followed by ® are registered trademarks of IBM in the United States; all others are trademarks or common law marks of IBM in the United States.

For a complete list of IBM Trademarks, see www.ibm.com/legal/copytrade.shtml:

\*, AS/400®, e business(logo)®, DBE, ESCO, eServer, FICON, IBM®, IBM (logo)®, iSeries®, MVS, OS/390®, pSeries®, RS/6000®, S/30, VM/ESA®, VSE/ESA, WebSphere®, xSeries®, z/OS®, zSeries®, z/VM®, System i, System i5, System p, System p5, System x, System z, System z9®, BladeCenter®

#### **The following are trademarks or registered trademarks of other companies.**

Adobe, the Adobe logo, PostScript, and the PostScript logo are either registered trademarks or trademarks of Adobe Systems Incorporated in the United States, and/or other countries. Cell Broadband Engine is a trademark of Sony Computer Entertainment, Inc. in the United States, other countries, or both and is used under license therefrom.

Java and all Java-based trademarks are trademarks of Sun Microsystems, Inc. in the United States, other countries, or both.

Microsoft, Windows, Windows NT, and the Windows logo are trademarks of Microsoft Corporation in the United States, other countries, or both.

Intel, Intel logo, Intel Inside, Intel Inside logo, Intel Centrino, Intel Centrino logo, Celeron, Intel Xeon, Intel SpeedStep, Itanium, and Pentium are trademarks or registered trademarks of Intel Corporation or its subsidiaries in the United States and other countries.

UNIX is a registered trademark of The Open Group in the United States and other countries.

Linux is a registered trademark of Linus Torvalds in the United States, other countries, or both.

ITIL is a registered trademark, and a registered community trademark of the Office of Government Commerce, and is registered in the U.S. Patent and Trademark Office.

IT Infrastructure Library is a registered trademark of the Central Computer and Telecommunications Agency, which is now part of the Office of Government Commerce.

\* All other products may be trademarks or registered trademarks of their respective companies.

#### **Notes**:

**2**

 Performance is in Internal Throughput Rate (ITR) ratio based on measurements and projections using standard IBM benchmarks in a controlled environment. The actual throughput that any user will experience will vary depending upon considerations such as the amount of multiprogramming in the user's job stream, the I/O configuration, the storage configuration, and the workload processed. Therefore, no assurance can be given that an individual user will achieve throughput improvements equivalent to the performance ratios stated here.

IBM hardware products are manufactured from new parts, or new and serviceable used parts. Regardless, our warranty terms apply.

All customer examples cited or described in this presentation are presented as illustrations of the manner in which some customers have used IBM products and the results they may have achieved. Actual environmental costs and performance characteristics will vary depending on individual customer configurations and conditions.

This publication was produced in the United States. IBM may not offer the products, services or features discussed in this document in other countries, and the information may be subject to change without notice. Consult your local IBM business contact for information on the product or services available in your area.

All statements regarding IBM's future direction and intent are subject to change or withdrawal without notice, and represent goals and objectives only.

Information about non-IBM products is obtained from the manufacturers of those products or their published announcements. IBM has not tested those products and cannot confirm the performance,

compatibility, or any other claims related to non-IBM products. Questions on the capabilities of non-IBM products should be addressed to the suppliers of those products.

Prices subject to change without notice. Contact your IBM representative or Business Partner for the most current pricing in your geography.

#### **Notice Regarding Specialty Engines (e.g., zIIPs, zAAPs and IFLs):**

Any information contained in this document regarding Specialty Engines ("SEs") and SE eligible workloads provides only general descriptions of the types and portions of workloads that are eligible for execution on Specialty Engines (e.g., zIIPs, zAAPs, and IFLs). IBM authorizes customers to use IBM SE only to execute the processing of Eligible Workloads of specific Programs expressly authorized by IBM as specified in the "Authorized Use Table for IBM Machines" provided at www.ibm.com/systems/support/machine\_warranties/machine\_code/aut.html ("AUT").

No other workload processing is authorized for execution on an SE.

IBM offers SEs at a lower price than General Processors/Central Processors because customers are authorized to use SEs only to process certain types and/or amounts of workloads as specified by IBM in the AUT.

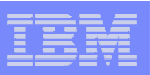

# *Many Small Potatoes Can Make a Big Meal*

- • **Everyone, right now:**
	- **Learning about new content from releases**
	- **Learning about new content from PTFs**
- • **z/OS V2.1:**
	- **BCP: Dynamic SYSDSN ENQ downgrade**
	- **BCP: Parallel batch recall**
	- **Communications Server: TCP/IP profile syntax check**
	- **ISPF: Swapbar enhancements**
- • **z/OS V1.13:**
	- **z/OS UNIX: Non-privileged user mount**
	- **DFSMSdfp: IGGCATxx parmlib member**
	- **DFSMSdss: Standalone ICKDSF no longer needed…**
- • **z/OS V1.12:**
	- **BCP: Timed Event Data Report – Dig more out of it**
- •**z/OS V1.11:**

**3**

- **BCP: DELMIGDS for IEFBR14**
- **Communications Server: syslogd browser and search**
- $\blacksquare$  **Older than the hills:**
	- **z/OS UNIX: REMOUNT to change the mount mode**
	- **z/OS UNIX: submit with cron**
	- **z/OS UNIX: skulker**

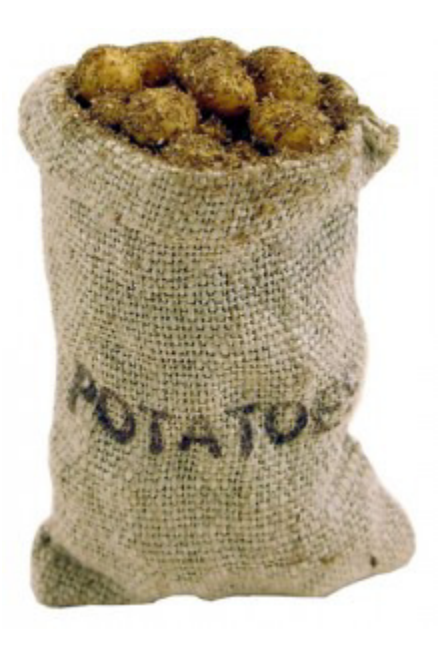

Everyone, right now! Learning about new content in z/OS releases –**IBM Education Assist***ance*

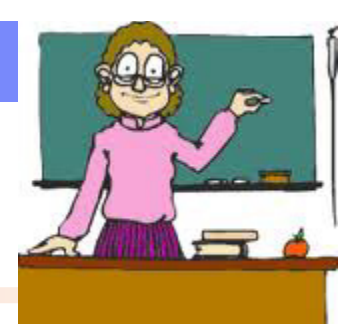

**Scoped PDFs files that cover a single enhancement, or group of related enhancements.**

**Installation and migration information, includes two MP3 recordings from SHARE in Boston 2013.**

**z/OS V2.1 has 113 files for you!**

**Divided into categories of value.**

**Subdivided into elements.**

**4**

**Try it out here! IBM z/OS V2.1 Education Assistance**

**z/OS V1.13 IBM Education Assist***ant* **information still available here: IBM z/OS V1.13 Education Assistant**

© 2007 IBM Corporation**Contains PDFs and some MP3s in an InfoCenter format.**

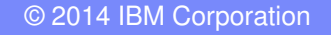

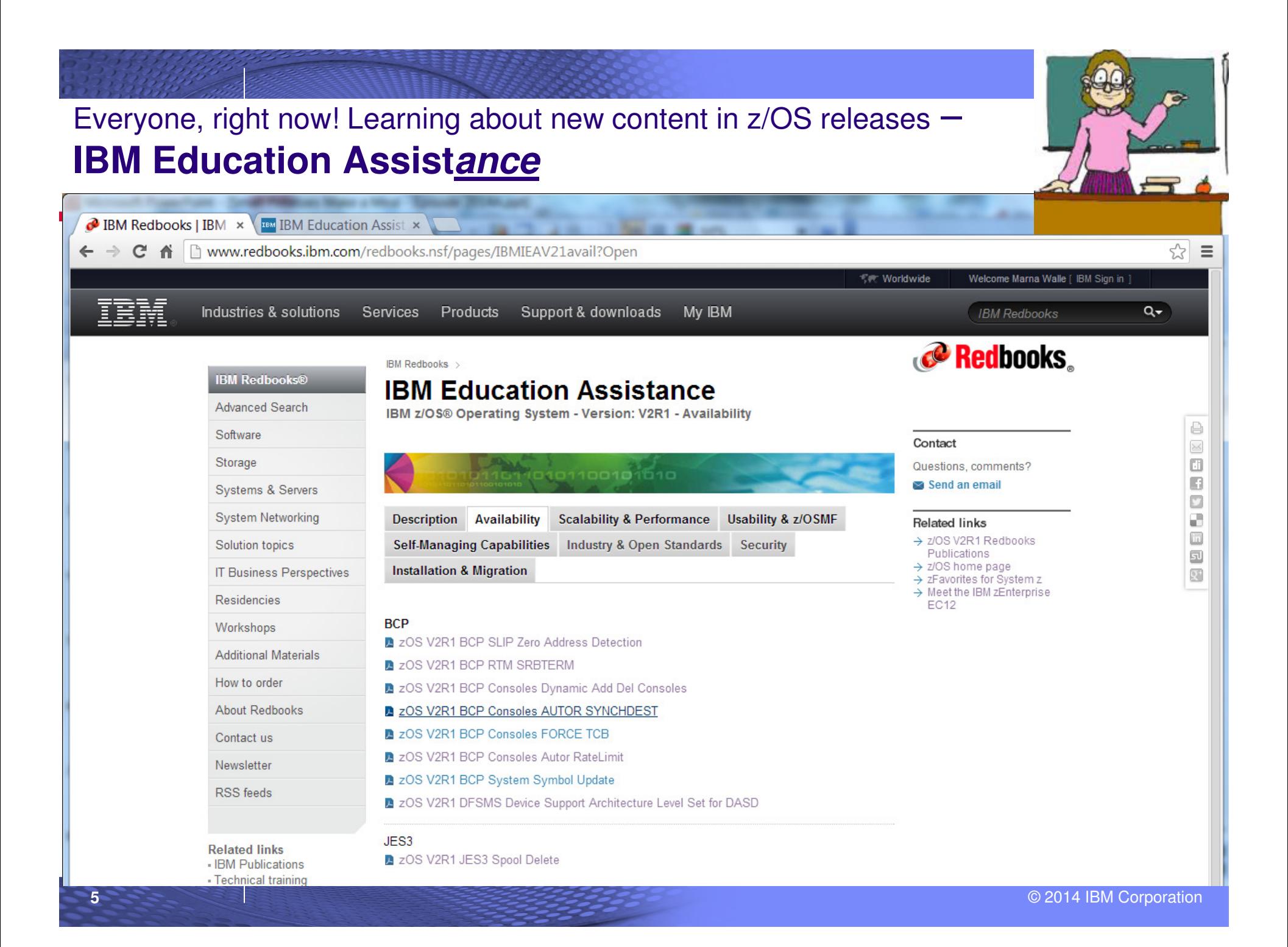

### Everyone, right now! Learning about new content in z/OS stack PTFs –**My Notifications**

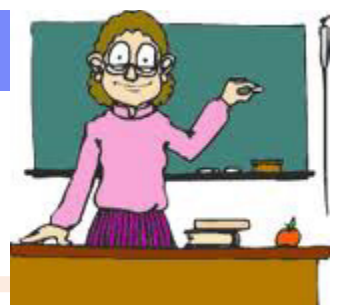

- **Receive notification when a z/OS platform APAR has closed.**
- **Instructions are found in an ATS Techdoc: ATS TechDoc PRS5188**
- **Signup through IBM Support Portal, new option added for subscription!**
	- **All z/OS platform new function PTFs will be identified to you.**

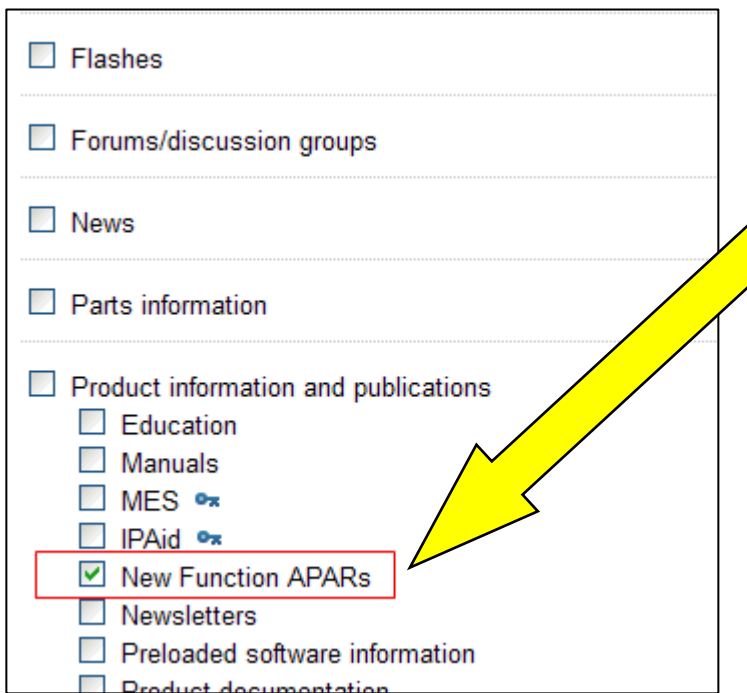

Found through:

- 1.Manage support notifications
- 2. Subscribe
- 3. System z
- 4. z/OS OS and related Software
- 5. Document type: New Function APARs

#### Everyone, right now! **Learning about new content in z/OS stack PTFs –My NotificationsBM My notifications - System z - IBM Lotus Notes** File Edit View Create Actions Tools Window Help Opi  $Z \times$ Sample email $\boxed{37}$ **II** Search All Mail 인 New ▼ 国 Reply ▼ 国 Forward ▼ D \* P \* a Display ▼ Report as Spam Q \* Archive ▼ More ▼ IBM My notifications - System z IBM My Notifications to: Marna Walle 10/20/2013 12:54 AM **Show Details**  $1.$ z/OS - OS and related software: New Function APARs - TITLE: COMPONENT ID: 5740XYR00 (5740 IBM DATABASE 2) PM96764 - The New Function APAR has closed. A fix is pending. Subscription to this APAR is available. - URL: http://www-01.ibm.com/support/docview.wss?uid=swq1PM96764&myns=z000&mynp=OCSG004CE&mync=E - ABSTRACT: CHANGE TO THE DEFAULT VALUE OF RBALRSN CONVERSION KEYWORD WHEN THE ZPARM UTILITY OBJECT CONVERSION IS SET TO NOBASIC - TITLE: COMPONENT ID: 5655E0600 (IMS HIGHPERF UNLOAD) PM22119 - The New Function APAR has closed. A fix is pending. Subscription to this APAR is available. - URL: http://www-01.ibm.com/support/docview.wss?uid=swq1PM22119&myns=z000&mynp=OCSG004CE&mync=E - ABSTRACT: SUPPORT FOR IMS - TITLE: COMPONENT ID: 5740XYR00 (5740 IBM DATABASE 2) PM94353 - The New Function APAR has closed. A fix is pending. Subscription to this APAR is available. - URL: http://www-01.ibm.com/support/docview.wss?uid=swq1PM94353&myns=z000&mynp=OCSG004CE&mync=E - ABSTRACT: ENABLING IN SUPPORT OF NEW FUNCTION - TITLE: COMPONENT ID: 568819801 (LE FOR MVS & VM) PM95809 - The New Function APAR has closed. A fix is pending. Subscription to this APAR is available. - URL: http://www-01.ibm.com/support/docview.wss?uid=isq1PM95809&myns=z000&mynp=OCSG004CE&mync=E - ABSTRACT: NEW FUNCTION © 2014 IBM Corporation **7**

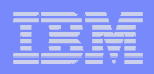

### z/OS V2R1**Small Enhancements**

# -**BCP: Dynamic SYSDSN ENQ downgrade**

- -**BCP: Parallel Batch Recall**
- -**CommServer: TCP/IP Profile Syntax Check**
- -**ISPF: Swapbar Enhancements**

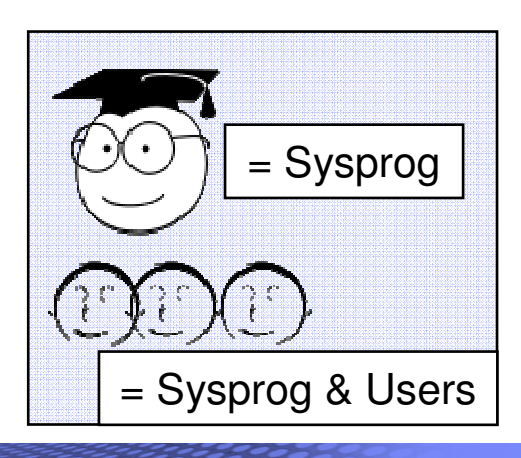

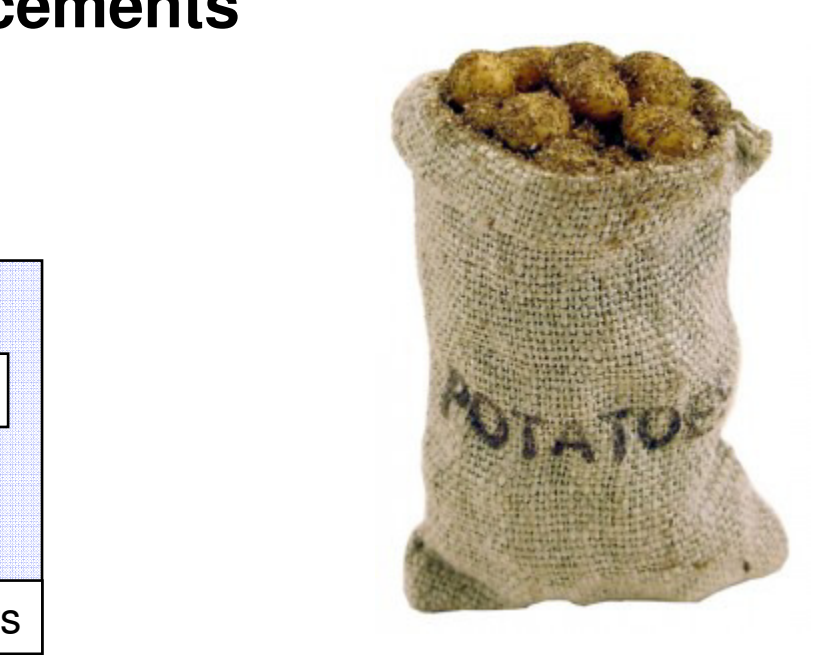

#### z/OS V2R1 Enhancements

# **BCP: Dynamic SYSDSN ENQ downgrade**

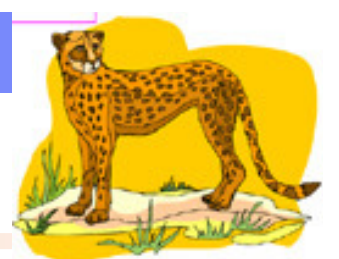

- $\blacksquare$  **What:** The ability to allow a SYSDSN enqueue downgrade for batch jobs, when appropriate. This allows the possibility for better batch parallelism.
- $\overline{\phantom{a}}$  **How to use:**
	- Must coordinate ability between JES2 JOBCLASS attribute DSENQSHR and JCL JOB keyword DSENQSHR. Defaults to off.
		- JES2 JOBCLASS attribute: **DSENQSHR=AUTO|ALLOW|DISALLOW**
			- **ALLOW** allows a downgrade only when JCL has **ALLOW**
			- **AUTO** allows a downgrade when JCL has **ALLOW or USEJC**
		- JCL JOB keyword: **DSENQSHR=ALLOW|USEJC|DISALLOW**
			- **USEJC** allows downgrade only when jobclass is **AUTO**
			- **ALLOW** allows a downgrade when JOBCLASS has **AUTO or ALLOW**

#### ⊔ **Considerations:**

- SYSDSN enqueue downgrade occurs once in a job per data set. You can have enqueue downgrades for different data sets at different steps.
- Prior to this enhancement, the exclusive enqueue was held until the end of the job, even if all subsequent steps were DISP=SHR. Review your DISP= coding to make sure it is accurate before using this enhancement, and you weren't relying on prior behavior.
- Downgrading the SYSDSN enqueue for one job, may allow other jobs to take advantage of the shared enqueue without those jobs needing to be updated.

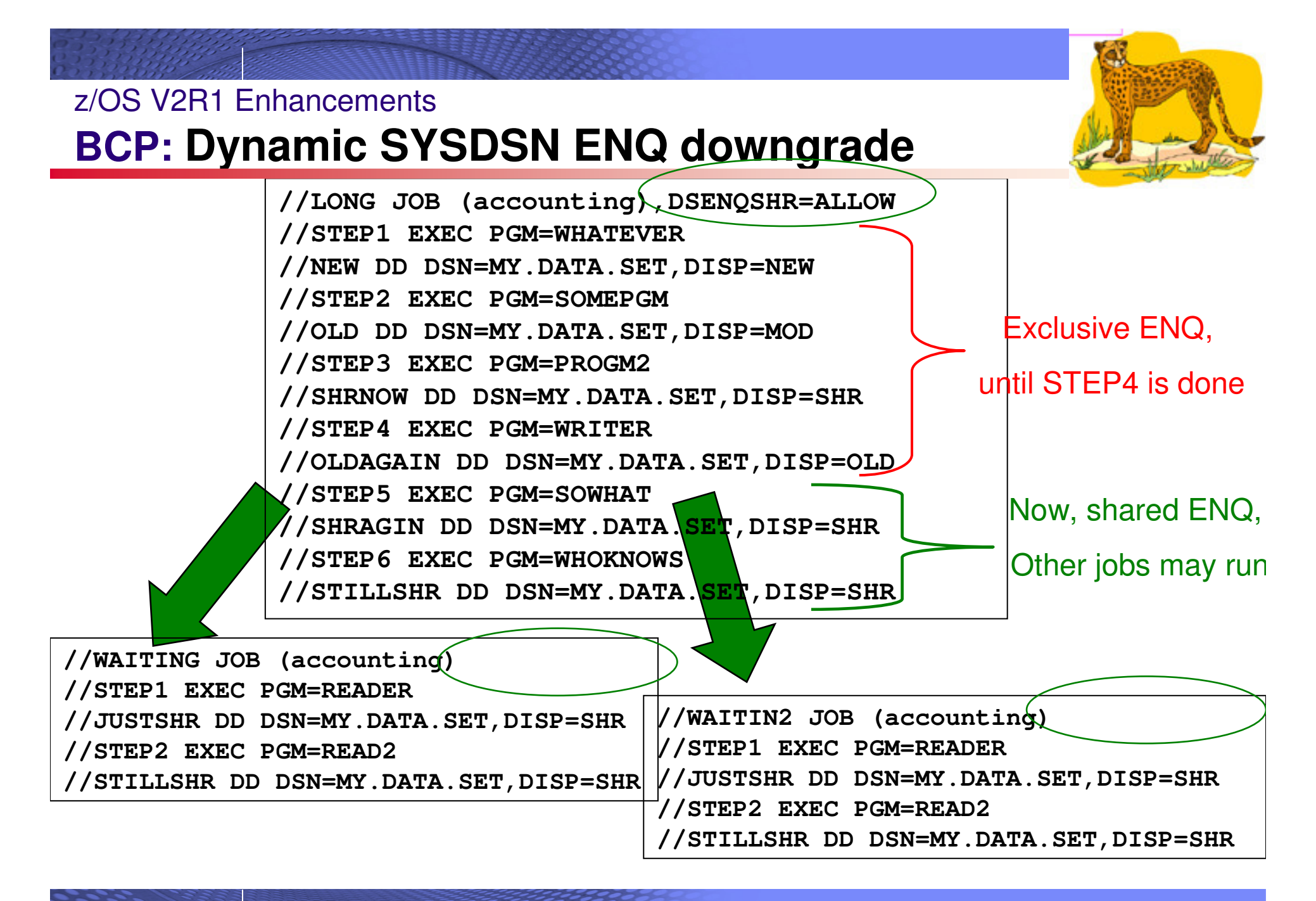

## z/OS V2R1 Enhancements**BCP: Parallel Batch Recall**

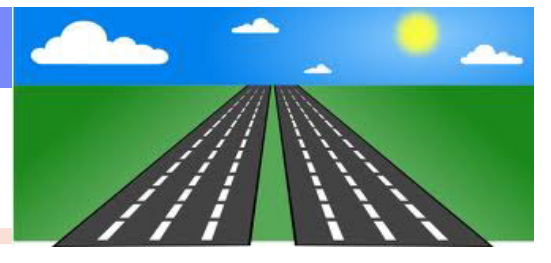

- н **What:** The ability to recall all migrated data sets in the job step in parallel.
	- Legacy behavior is to recall any migrated data sets *serially* at the job step*.*
	- By recalling the data sets in parallel, you can reduce the delay for other jobs to use that initiator. This allows better parallelism of batch execution.
- **How to use:**
	- **SETALLOC SYSTEM,BATCH\_RCLMIGDS=PARALLEL**
		- **PARALLEL** or **SERIAL** are the options.
		- **SERIAL** is the legacy option, for data set-by-data set recall, the default.
	- **ALLOCxx** parmlib member**: SYSTEM BATCH\_RCLMIGDS(PARALLEL)**

#### □ **Considerations:**

**11**

- May dynamically change this system-wide setting.
- Notice the syntax structure difference between the command  $=$  and the statement ().
- Notice that you may (or may not) send many recall requests in bursts. SYSZTIOT contention is not impacted.

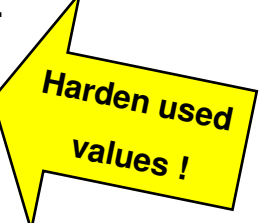

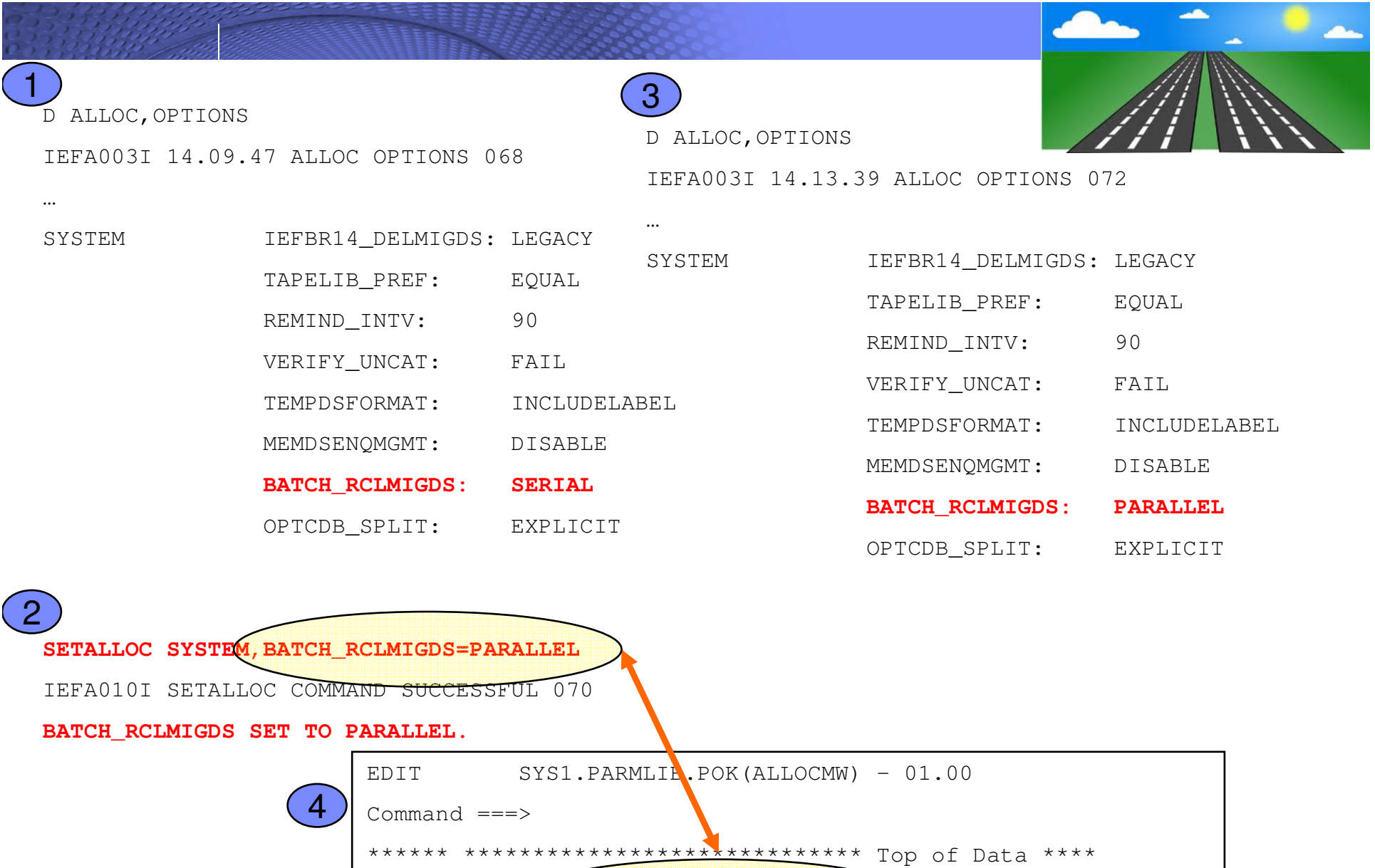

000100 SYSTKM BATCH\_RCLMIGDS (PARALLEL)

\*\*\*\*\*\* \*\*\*\*\*\*\*\*\*\*\*\*\*\*\*\*\*\*\*\*\*\*\*\*\*\*\*\* Bottom of Data \*\*

© 2014 IBM Corporation

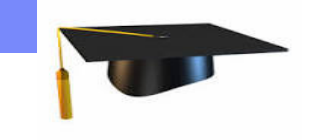

### z/OS V2R1 Enhancements**CommServer: TCP/IP Profile Syntax Check**

- П What: Verify the syntax of profile configuration statements without affecting system.
	- You can use this command on any TCP/IP stack that is the same release as the profile statements in the profile data set for consistency, without regard to what is currently in use on that stack.<br>- That stack doesn't necessarily have to be the one that will use the profile. But, if you are ve
	- That stack doesn't necessarily have to be the one that will use the profile. But, if you are verifying system symbols, direct the command to the stack that you intended to use for consistent resolution.
	- $-$  Use this before activating the TCP/IP profile, or using the  $\mathtt{VARY}$  TCPIP, , OBEYFILE command.
- П **How to use:**
	- **VARY TCPIP,,SYNTAXCHECK,dsname**
	- • Can direct the command to specific TCP/IP address space with: **VARY TCPIP,procname,SYNTAXCHECK,dsname**
	- **dsname** must be a cataloged sequential data set or PDS(E) member
	- •• Need  $\texttt{CONTROL}$  access to  $\texttt{MVS}$  .  $\texttt{VARY}$  .  $\texttt{TCP}$  is  $\texttt{YNTAXCHECK}$  in class  $\texttt{OPERCMDS}$
- ш **Considerations:** Because no updates are done, the command cannot detect or report conflicts with what is currently in use.
	- Duplicate interfaces or deleting a non-existent interface cannot be detected.
	- –Keep running the syntax check until it has a clean result, as it may stop after the first syntax error.

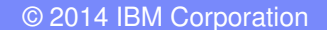

**VARY TCPIP,,SYNTAXCHECK,SYS1.TCPPARMS(PROFSYSB)**EZZ0060I PROCESSING COMMAND: VARY TCPIP,,SYNTAXCHECK,SYS1.TCPPARMS(PROFSYSB) EZZ0061I VARY SYNTAXCHECK COMMAND BEGINNING EZZ0300I OPENED INCLUDE FILE 'SYS1.TCPPARMS(IPSECPRB)' EZZ0300I OPENED SYNTAXCHECK FILE 'SYS1.TCPPARMS(PROFSYSB)' EZZ0309I PROFILE PROCESSING BEGINNING FOR 'SYS1.TCPPARMS(PROFSYSB)' **EZZ0401I SYNTAX ERROR IN FILE: 'SYS1.TCPPARMS(PROFSYSB)' ON LINE: 38 AT: 'TCPCONFIG6'EZZ0324I UNRECOGNIZED STATEMENT TCPCONFIG6 FOUND ON LINE 38**EZZ0309I PROFILE PROCESSING BEGINNING FOR SYS1.TCPPARMS(IPSECPRB) EZZ0316I PROFILE PROCESSING COMPLETE FOR FILE 'SYS1.TCPPARMS(IPSECPRB)' EZZ0304I RESUMING PROCESSING OF FILE 'SYS1.TCPPARMS(PROFSYSB**)' EZZ0318I TCP WAS FOUND ON LINE 131 AND NUMBER OF PORTS WAS EXPECTED**EZZ0316I PROFILE PROCESSING COMPLETE FOR FILE 'SYS1.TCPPARMS(PROFSYSB)' EZZ0064I VARY SYNTAXCHECK FOUND ERRORS: SEE PREVIOUS MESSAGES EZZ0065I VARY SYNTAXCHECK COMMAND COMPLETE

## z/OS V2R1 Enhancements**ISPF: Swapbar enhancements**

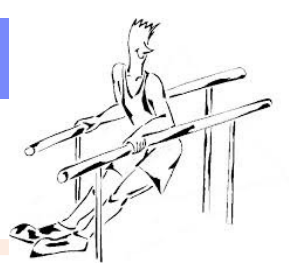

- $\mathcal{L}_{\mathcal{A}}$  **What:** Swapbar (since z/OS R10) is nice for point-and-shoot session navigation, however it can get "lost" on a busy panel. z/OS V2.1 allows you to customize the swapbar so you can make it easier to notice, with:
	- a divider line
	- session coloring and hilighting, for current and other sessions
- $\blacksquare$  **How to use:**
	- **swapbar /** gives you the tailoring displays
- □ **Considerations:** current session can be customized differently from the other sessions. Settings are saved in the user's profile.
	- Remember: \* means current, and means alternate.

*Before z/OS V2.1:* 

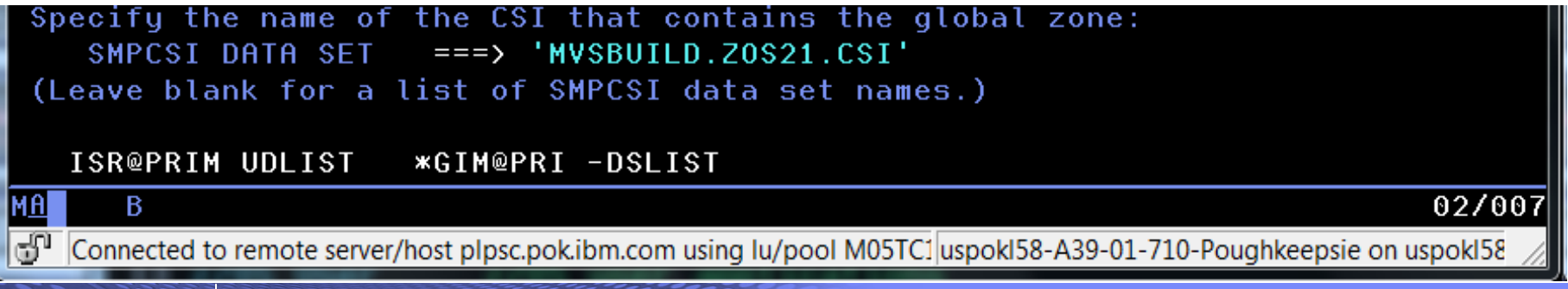

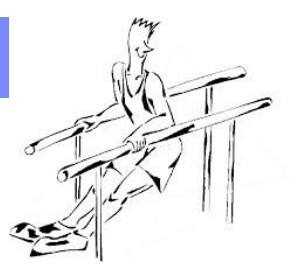

*With z/OS V2.1:* **swapbar /**

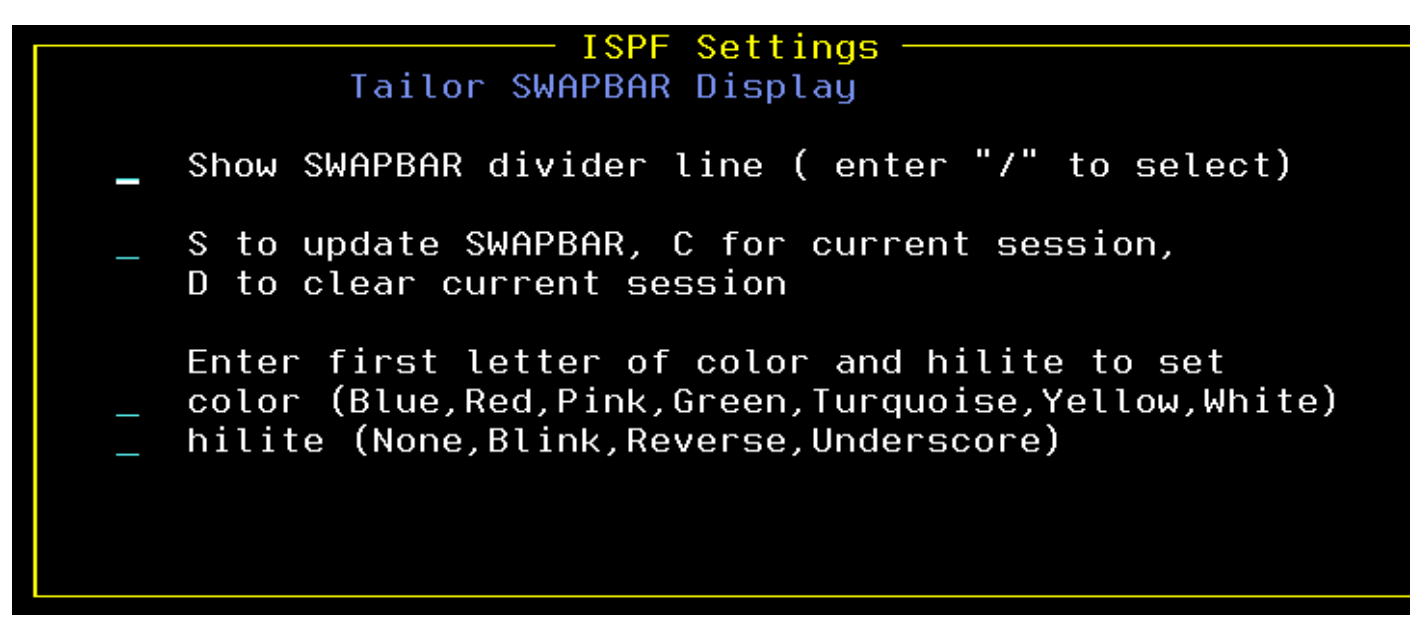

- S: the whole swapbar to use the settings
- C: only the current screen to use the settings
- D: delete the settings for the entire swapbar

Then, color and hilighting are what to use for the S or C selection.

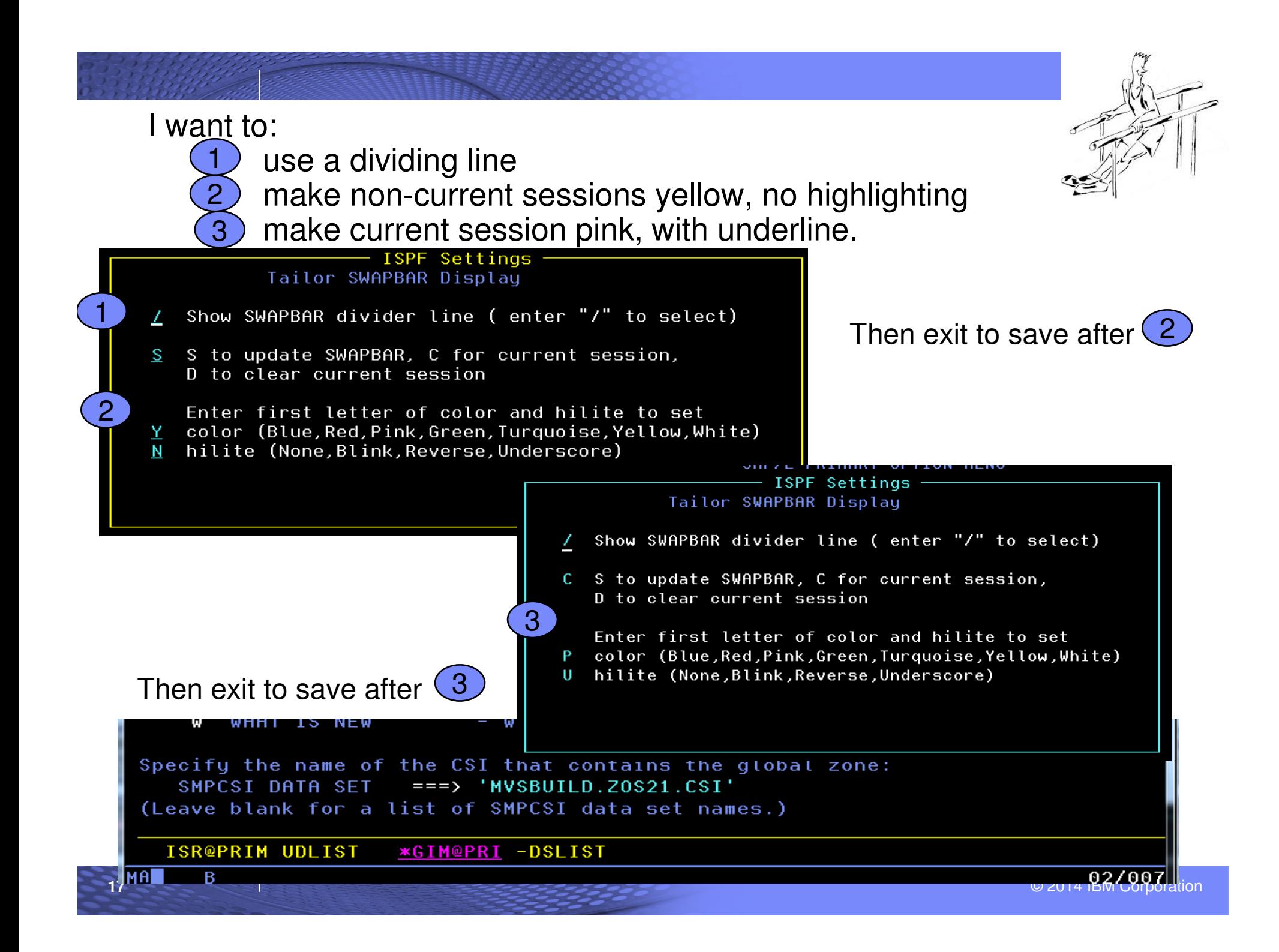

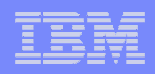

### z/OS R13**Small Enhancements**

- **z/OS UNIX: Non-privileged user mount** 

-**DFSMSdfp: IGGCATxx parmlib member**

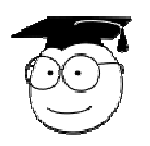

-**DFSMSdss: Standalone ICKDSF no longer needed for initialization on RESTOREs**

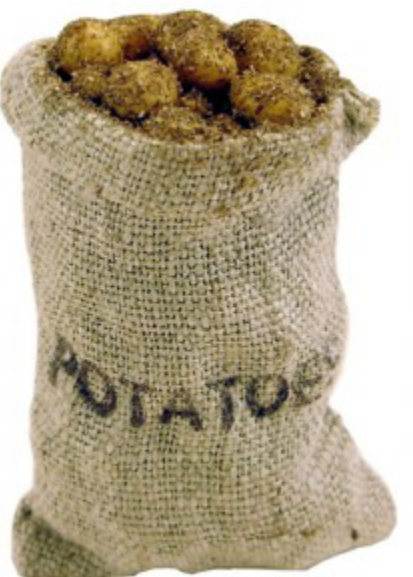

# z/OS R13 Enhancements**z/OS UNIX: Non-privileged user mount**

- $\blacksquare$  **How to mount:**
	- Read access to SUPERUSER.FILESYS.USERMOUNT UNIXPRIV profile
	- Read-Write-Execute (RWX) access permission to the mount point directory
		- If Sticky bit is set, then the user must be the owner of mount point directory
	- Mount point directory must be **empty**
	- Read-Write-Execute (RWX) access permission to the file system root directory to mount
		- If Sticky bit is set, then the user must be the owner of file system root to mount
- $\mathcal{C}^{\mathcal{A}}$ **How to unmount:** Read access to that UNIXPRIV profile, and be the one that mounted it.

### **System-wide control with the following new keywords in BPXPRMxx:**

- **MAXUSERMOUNTSYS( ):**
	- Use the MAXUSERMOUNTSYS statement to specify the maximum number of nonprivileged user mounts in the system or in shared file system configuration. –
	- $-$  Default is 0 (none).
- **MAXUSERMOUNTUSER( ):**
	- Use the MAXUSERMOUNTUSER statement to specify the maximum number of nonprivileged user mounts allowed for any nonprivileged user in the system or in shared file system configuration.
	- Default is 0 (none).

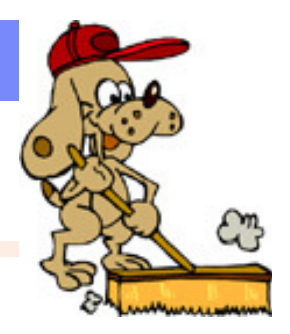

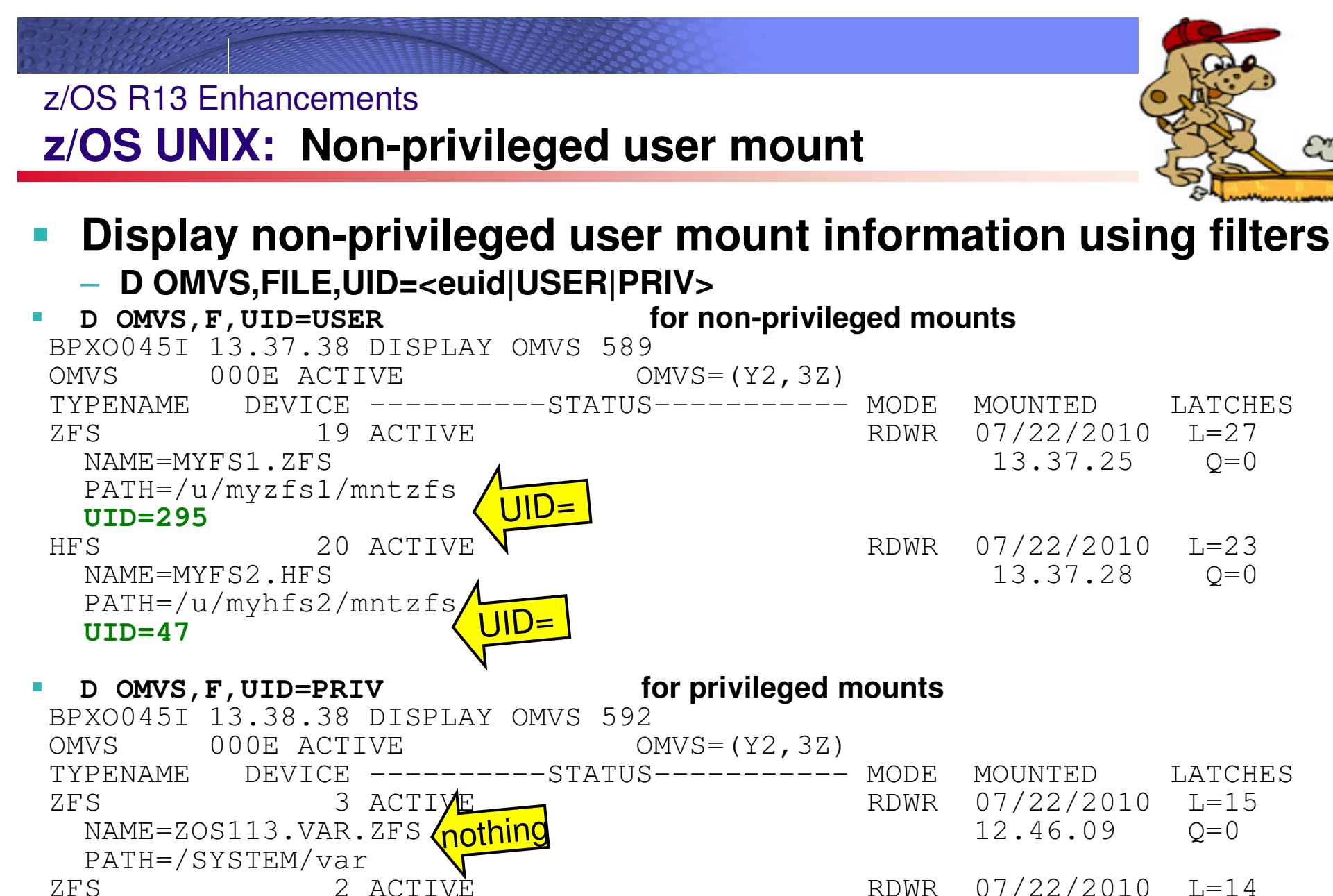

nothing)

PATH=/SYSTEM/etc

![](_page_20_Figure_0.jpeg)

F Display nonprivileged user mount settings and high-water marks**D OMVS,LIMITS**

![](_page_20_Picture_83.jpeg)

© 2014 IBM Corporation

# z/OS R13 Enhancements**DFSMSdfp: IGGCATxx parmlib member**

![](_page_21_Picture_1.jpeg)

- **What:** Specify catalog options in a parmlib member
	- Allows more catalog options to be specified than LOADxx (only have 72 columns there!)
	- Relief from having to do an F CATALOG after IPL
	- If used, then parameters have precedence over LOADxx and SYSCATxx
	- Default is IGGCAT00.
- **How to use:**
	- **IEASYSxx CATALOG=(xx,yy,…)** will indicate which IGGCATxx parmlib members to use
	- /\* comments \*/ are allowed between parameters
	- $-$  If duplicate parameters are given, last one will be used, in the later member.
- **Considerations:** 
	- Defaults are used if no catalog specifications are given.
	- Parmlib members will be used if doing a CAS restart (except for TASKMAX)
	- If IEASYSxx CATALOG= isn't specified, IGGCAT00 will be used. If IGGCAT00 cannot be found, then this message will appear at IPL:

Avoid

message by using parmlib member

**IEA301I IGGCAT00 NOT FOUND IN PARMLIB** 

#### **LOADxx SYSCAT statement:**

#### **Column Contents**

- **1-6** SYSCAT
- **10-15** The volume serial of the device that contains the master catalog.
- **16** If SYS% to SYS1 conversion is active → SYS%
- **17** Alias name level of qualification  $\rightarrow$  ALIASLEVEL
- **18-19** CAS service task lower limit → TASKMIN(nnn)
- **20-63** The 44-byte data set name of the master catalog.
- **64-71** HLQ of the tape volume catalog → TAPEHLQ
- **72 Enable AUTOADD → AUTOADD**

#### **IGGCATxx parameters:**

![](_page_22_Picture_172.jpeg)

IGGCATxx has so much

more than LOADxx!

#### z/OS R13 Enhancements:

#### **DFSMSdss: Standalone ICKDSF no longer needed forinitialization on RESTOREs**

![](_page_23_Picture_2.jpeg)

- П **What:** Previously, for a "very first environment" (for DR, new systems,...) you might have had a tape with:
	- *File 1*: Standalone ICKDSF, to initialize the volumes to be restored. –
	- *File 2*: Standalone DFSMSdss, to restore the volumes needed to IPL

First step: IPL standalone ICKDSF and initialize the volumes to be restored.

Second step: IPL standalone DFSMSdss

Third step: Restore the volumes needed to IPL z/OS.

Fourth step: IPL z/OS and run remaining RESTOREs in batch, in parallel

- П As of z/OS R13, standalone DFSMSdss no longer requires a prior initialization of the volumes (the First Step)
- You can specify NOVERIFY on RESTORE to tell Standalone DFSMSdss not to read the volume label
- П Therefore, ICKDSF no longer needs to be used ahead of time to initialize the volume!

### z/OS R13 Enhancements:**DFSMSdss: Standalone ICKDSF no longer needed forinitialization on RESTOREs**

![](_page_24_Picture_1.jpeg)

- **How to use:** 
	- Standalone DFSMSdss (at or above the z/OS R13 level) can be File 1.<br>– Don't necessarily need Standalone ICKDSE. Only need Standalone.
	- Don't necessarily need Standalone ICKDSF. Only need Standalone ICKDSF if you don't want to use NOVERIFY, and want have the target volume verified. –
	- New sequence could then be:

First step: IPL standalone DFSMSdss (File 1)

Second step:

**RESTORE FRMDV(TAPE) FRMADR(nnn) TOADR(nnn) NOVERIFY**

Repeat as needed

Third step: IPL your z/OS system from the restored volumes

# **Considerations:**

**25**

- R13 Standalone DFSMSdss can be used to RESTORE dumps taken with lower levels of DFSMSdss

![](_page_25_Picture_0.jpeg)

### z/OS R12 **Small Enhancements**

### -**BCP: Other Uses for Timed Event Data**  $\mathfrak{S}\mathbb{O}$ **Report**

![](_page_25_Picture_3.jpeg)

# z/OS R12 Enhancements**BCP: Recap - Timed Event Data Report**

![](_page_26_Picture_1.jpeg)

![](_page_26_Picture_2.jpeg)

–Several z/OS components use this table, as of z/OS R12.

**How to use:** Most simple invocation from TSO/E is

===> **IEAVFTED DA('output\_data\_set')** 

–Where '**output\_data\_set**' must be the name of a preallocated data set with an LRECL of 512 and a RECFM of V or VB

- Reference information: *z/OS MVS Programming: Authorized Assembler Services Reference, Volume 2 (EDT-IXG)*
- Take the bottom half of the information from this output data set, and import it into a spreadsheet…

![](_page_27_Picture_66.jpeg)

 $\vert A \vert$  and  $\vert A \vert$  ) if  $\vert A \vert$  is a sequence of  $\vert A \vert$  is  $\vert A \vert$  and  $\vert A \vert$  and  $\vert A \vert$  and  $\vert A \vert$  and  $\vert A \vert$  and  $\vert A \vert$  and  $\vert A \vert$  and  $\vert A \vert$  and  $\vert A \vert$  and  $\vert A \vert$  and  $\vert A \vert$  and  $\vert A \vert$  and  $\vert A \vert$  and  $\vert A$ 

**28**

© 2014 IBM Corporation

大山县

# z/OS R12 Enhancements**BCP: Uses for the Timed Event Data Report**

![](_page_28_Picture_1.jpeg)

**What you can find in the IEAVFTED report:** 

- **BEGINPARALLEL** benefits: Start and End of "SSN= subsystem"
- **General:** comparisons between one IPL and another
- **IPL** time: Start of "Start of IPL" and End of "End of IPL". NIP too. –"End of IPL" is after the first CommServer stack is available..
- **PLPA build** time: Start and End of "Build Pageable Link Pack Area" in IEAVNPC5.
- **GRS Star initialization** time: Start of "Start of STAR init processing" and End of "STAR init complete".
- **JES2 initialization** times: Start and End of "JES2 initialization time"
- **JES2 spool format or initialization** time: Start and End of "CHECKPOINT/SPOOL"
- **Several other JES2 events:** exit 24, NJE and RJE completion, SSI Verify/Set …

# z/OS R12 Enhancements**BCP: Uses for the Timed Event Data Report**

![](_page_29_Picture_1.jpeg)

# **Some things to note in the IEAVFTED report:**

- **Attention on the XCF/XES information! Depending on what** the system is doing in the sysplex, you may not have similar comparisons between IPLs. Some considerations are:
	- –First system likely will initialize CDS's, Subsequent systems may not be doing the same amount of work.
	- –Systems IPLing in parallel may result in systems sharing initialization or even competing for it.
	- –Differing times on how long it takes another system to recognize a new member of the sysplex.
- Of course, any times affected by outstanding WTORs should be taken into consideration.

![](_page_30_Figure_0.jpeg)

### z/OS R11 **Small Enhancements**

# -**BCP: DELMIGDS for IEFBR14**

![](_page_30_Picture_3.jpeg)

-**CommServer: syslogd browser and search facility** 

![](_page_30_Picture_5.jpeg)

# z/OS R11 Enhancements**BCP: DELMIGDS for IEFBR14**

![](_page_31_Picture_1.jpeg)

# **What: Allocation and DFSMShsm to use HDELETE for IEFBR14**

- –When DISP=(*anything*,DELETE) for a DFSMShsm-migrated data set, an HDELETE will be done instead of recalling then deleting.
- –ALLOCxx: SYSTEM IEFBR14\_DELMIGDS(NORECALL)
	- –Can be changed dynamically with the  ${\tt SFTALLOC}$  command –SETALLOC SYSTEM,IEFBR14\_DELMIGDS=NORECALL

–Intended to avoid associated delay with a recall, just to delete the data set.

- **Service Service How to use:** Support is turned off by default. You can turn it off: SETALLOC SYSTEM,IEFBR14\_DELMIGDS=LEGACY command.
- er<br>19 **Considerations:** D ALLOC, OPTIONS can tell you what you currently

![](_page_31_Picture_84.jpeg)

![](_page_31_Picture_10.jpeg)

have.

# z/OS R11 Enhancements**BCP: DELMIGDS for IEFBR14**

![](_page_32_Picture_1.jpeg)

![](_page_32_Picture_18.jpeg)

#### z/OS R11 Enhancements

![](_page_33_Picture_1.jpeg)

# **CommServer: syslogd browser and search facility**

- П **What:** An easy way to look at and search through active syslogd files, and if you like, archived files.
	- Active syslogd files are always z/OS UNIX files
	- Archived files are z/OS UNIX files, or MVS GDG and sequential data sets.
- $\mathcal{L}_{\mathcal{A}}$  So many functions! Change the configuration options for the syslogd, find which facilities have written to various files, search across active files for something, browse individual active files…and much more!

#### $\blacksquare$ **How to use:**

- 1. Customize (one HLQ!) and invoke the REXX exec to set up it. Model it from TCPIP.SEZAEXEC(EZABROWS).
	- $\rightarrow$  ex 'mwalle.exec(ezabrows)'
- 2. Explore the panels and enjoy the benefits!
- $\mathcal{L}_{\mathcal{A}}$  **Considerations:** Can also use it under z/OSMF ISPF "classic interface"…mostly, but I prefer "native" ISPF.

![](_page_34_Picture_0.jpeg)

![](_page_35_Picture_0.jpeg)

#### z/OS R11 Enhancements

**CommServer: syslog browser and search facility** 

```
OPTION ==
```
 $S1 - - - - - -$ 

**37**

**\*EZASYP0** 

#### ---- z/OS CS Syslogd Browser --

Lots more arguments! More:

```
Enter your search options.
```

```
Case sensitive \Rightarrow YES (Yes/No) Are string arguments case sensitive?
Maximum hits == 200 (1-99999) Max number of hits to display
Result DSN name ==> 'MWALLE.SYSLOGD.LIST'
Result DSN UNIT ==> SYSALLDA Unit name for allocating new result DSN
Result DSN disp ==> 1 1: Keep, 2: Delete, 3: Display print menu
```
Enter your search arguments. All arguments will be logically ANDed.

- and time . . . ==>  $08:00:00$ To date  $\ldots$   $:=$   $>$  2014/02/16 (yyyy/mm/dd) Search to date User ID  $\cdots$   $:=$   $=$ > Job name  $\ldots$   $\ldots$  ==> Rem. host name  $:=$ Rem. IP address  $==$ Message tag  $\cdot$   $:=$   $=$   $>$ 

From date  $\ldots$   $:=$   $>$  2014/02/16 (yyyy/mm/dd) Search from date  $(hh:mm;ss)$  - and time  $(24-hour clock)$ - and time  $\ldots$   $==$ > 10:00:00 (hh:mm:ss) - and time (24-hour clock) z/OS user ID of logging process z/OS jobname of logging process

```
Enter ? for list
```
#### z/OS R11 Enhancements

![](_page_37_Picture_1.jpeg)

# **CommServer: syslog browser and search facility**

![](_page_37_Picture_23.jpeg)

![](_page_38_Picture_0.jpeg)

Older than dirt on potatoes**Small Enhancements**

# -**z/OS UNIX: REMOUNT to change the mode**-**z/OS UNIX: submit with cron**-**z/OS UNIX: skulker**

![](_page_38_Picture_3.jpeg)

![](_page_39_Picture_1.jpeg)

- $\blacksquare$  **What:** You've got a new product's file system to mount. Where you want to mount it is read-only right now. You don't want to lose access to all the child file systems currently mounted to create a new mountpoint for the new product.
	- **UNMOUNT REMOUNT** to the rescue!
	- Switch between **read-only** and **read-write** mode without unmounting child file systems

#### **How to use:**

- With TSO: unmount filesystem('xxx') **remount(rdwr)**
- $-$  With ISHELL: File\_Systems pull down
- With shell: chmount **–w** /my\_mountpoint
- **Even more!** In R11, you can use the samemode option to internally unmount and mount in the same mode. Saves from having to do a double-remount!
	- This recovers a file system that is disabled for writes<br>– write() calls to the file system will not fail during proce
	- write() calls to the file system will not fail during processing.

 $\overline{\phantom{a}}$ **Now, all file systems are mounted read-only:**

![](_page_40_Picture_29.jpeg)

Want to add a new directory's product file system

**Change mount mode to RW, to add a new directory:**

![](_page_41_Picture_2.jpeg)

![](_page_41_Picture_3.jpeg)

 $\blacksquare$  **Mkdir the new directory and mount the new product file system. Change mount mode back to read-only:**

![](_page_42_Picture_2.jpeg)

# Older than the hills (z/OS R10): **z/OS UNIX: submit with cron**

![](_page_43_Picture_1.jpeg)

- $\blacksquare$ **What:** Easiest and cheapest way I know of to submit a job automatically! Use the **submit** shell command (R10, previously had to open a TSO session), and the cron facility (ancient). –
	- SMP/E RECEIVE ORDER every night is a great fit for this combination!

#### П **How to use:**

- 1. Probably already have cron daemon running...if not start it.<br>— See z/OS LINUX Planning to do this
	- See *z/OS UNIX Planning* to do this.
- 2. Set up your JCL you want to run in an MVS data set (or file).
- 

![](_page_43_Picture_9.jpeg)

- submit is the shell command that will send a batch job to JES
- *Hint:* cut and paste the command, and run it manually from the shell to make sure the syntax is correct.
- 4. Create or change your crontab entry: **crontab MWALLE**

# Older than the hills:**z/OS UNIX: skulker**

![](_page_44_Picture_1.jpeg)

- $\blacksquare$  **What:** Allows you to clean out old files in a directory, based on last access time and location.
	- skulker is a sample shell script provided in /samples/.
	- You may copy it to /bin, /usr/bin, /usr/sbin/ … and modify it as you see fit.
	- /tmp/ is an ideal location to use skulker on
- г **How to use:** 
	- **/samples/skulker -i -l /u/mwalle/myskulk.log -R /u/mwalle/tmp/ 365**

where some of the options are:

- **-i** interactively ask about files or directories that will be deleted. –
- **− −1** log the deleted files, warning, errors
- **-R** recursively moves through dirs and delete dirs and files, -r recursively moves through dir and deletes files
- г **Considerations:** skulker with cron is a great combination!
	- Don't use **–i** from cron. If used from cron, nothing will be deleted.

# Older than the hills:**z/OS UNIX: skulker example**

/AQTS/var/spool/cron/crontabs/MWALLE **EDIT** Columns 00004 00075 Command  $==$ > Scroll  $==$ > HALF 5 Line(s) not Displayed 000006 Clean out all 3 day old stuff in /u/mwalle/tmp daily at 15:00 000007 15 \* \* \* /samples/skulker -l /u/mwalle/muskulk.log -R /u/mwalle/tmp/ 3 \*\*\*\*\*\*\* \*\*\*\*\*\*\*\*\*\*\*\*\*\*\*\*\*\*\*\*\*\*\*\*\*\*\*\*\* Bottom of Data \*\*\*\*\*\*\*\*\*\*\*\*\*\*\*\*\*\*\*\*\*\*\*\*\*\*\*\*

- П Clean out /u/mwalle/tmp/ every day at 3pm, with files and dirs that are at least three days old.
- П Put what is deleted into the file myskulk.log:

```
/u/mwalle/myskulk.log
 BROWSE
                                                    Line 00000011 Col 001 059
 Command ==Scroll == > HALF/u/mwalle/tmp/junkdir/junkdir2/run2'
 /u/mwalle/tmp/junk2'
 /u/mwalle/tmp/run'
skulker run on Sat Jul 12 15:00:01 EDT 2014
No files found older than specified date.
                                         Nothing removed.
skulker run on Sun Jul 13 15:00:01 EDT 2014
                                         Nothing removed.
\overline{\mathsf{No}} files found older than specified date.
lskulker run on Mon Jul 14 15:00:01 EDT 2014
                                         Nothing removed.
No files found older than specified date.
skulker run on Tue Jul 15 15:00:01 EDT 2014
Files removed on Tue Jul 15 15:00:01 EDT 2014:
/u/mwalle/tmp/run'
/u/mwalle/tmp/junkdir/junkdir2/run2'
skulker run on Wed Jul 16 15:00:01 EDT 2014
No files found older than specified date.
                                         Nothing removed.
skulker run on Thu Jul 17 15:00:00 EDT 2014
No files found older than specified date. Nothing removed.
```
#### **Summary of What We Might Want to Share with Our User Community:**

- • **System Programmer & User Items: z/OS new release content z/OS platform PTFs new enhancements BCP (V2.1): Dynamic SYSDSN ENQ downgradesISPF (V2.1): Swapbar enhancements z/OS UNIX (R13): Non-privileged user mountBCP (R11): DELMIGDS for IEFBR14z/OS UNIX (old): submit with cronz/OS UNIX (old): skulker**
- • **System Programmers Items: BCP (V2.1): Parallel Batch Recall CommServer (V2.1): TCP/IP Profile syntax checkDFSMS (R13): IGGCATxx parmlib memberDFSMS (R13): Standalone ICKDSF not needed for s/a restor and state of the SNS BCP (R12): More uses for the Timed Event Data ReportCommServer (R11): syslogd browser and search facilityz/OS UNIX (old): REMOUNT to change mount mode**

![](_page_46_Picture_4.jpeg)

*z/OS Little Enhancements: Many Small Potatoes Can make a Big Meal* **Summary**

- • **Everyone, right now:**
	- **Learning about new content from releases**
		- **IBM Education Assistance website, PDFs & some MP3.**

## **Learning about new content from PTFs**

- My Notifications signup, then email or folder distribution
- **z/OS V2.1:**

### **BCP: Dynamic SYSDSN ENQ downgrade**

- For better throughput, but verify before using.
- **BCP: Parallel Batch Recall**
- Nice for better batch parallelism. Watch ALLOCxx vs. SETALLOC syntax.
- **CommServer: TCP/IP profile syntax check**
	- Use before stack initialization, or OBEYFILE command.
- **ISPF: Swapbar enhancements –** Pretty up your screen.
- • **z/OS V1.13:**
	- **z/OS UNIX: Non-privileged user mount** Give users what they want. **DFSMSdfp: IGGCATxx parmlib member** - Leaves LOADxx SYSCAT in the dust. **DFSMSdss: S/A ICKDSF not needed for init on RESTORE** - May eliminate a step.

![](_page_47_Picture_16.jpeg)

*Small Stuff You May Want to Use on z/OS* **Summary**

•**z/OS V1.12:**

**BCP: Timed Event Data Report – Dig more out of it**

![](_page_48_Picture_3.jpeg)

- $\bullet$  **z/OS V1.11:**
	- **BCP: DELMIGDS for IEFBR14**
	- Good for throughput.
	- **CommServer: syslogd browser and search**
		- Very easy to use, and very powerful and intuitive.
- • **Older than the hills:**
	- **z/OS UNIX: REMOUNT to change the mount mode**
		- Still unknown to many, and very important for availability
	- **z/OS UNIX: submit with cron**
	- Cheapest and easiest way I use for submitting jobs.
	- **z/OS UNIX: skulker**
	- Keep a tidy file system.